## NAME TAG APP SMASH CHALLENGE

## Integrate | Create | Celebrate

### **Apps Used**

<u>Big Huge Labs</u>, and Some type of Talking Bubble App (I used Strip Designer)

# What is App Smashing?

App smashing is using more than one app to create a product.

#### **Ideas**

- Use as a way for your class to get to know one another
- Students can create name tags for important people
- Instead of a talking bubble, use a speech or audio app

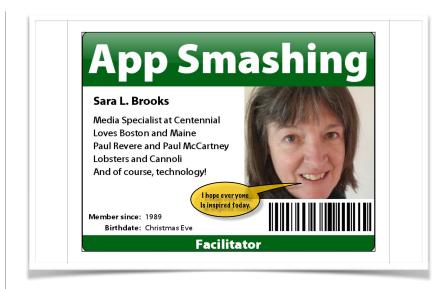

## **Creating the Name Tag**

You need to start with a picture of yourself. Either take a new one or use from your camera roll or get one through FB or other sites. Save it if necessary.

Open Big Huge Labs on your device. You have to use the internet to use it. The site does work on iOS through Safari. You may also use a computer. We are using the Name Badge template.

Upload your picture. Choose your favorite color for your badge. Fill in the text boxes. Inside the larger text box called Text, tell about yourself. In the Member Since box put in the year that you started teaching. I left expires empty, but maybe you are close to retirement! Birthdate is optional or have some fun with it. I did add the barcode. Save the image or download it.

Import the name tag into your talking bubble app. Add a talking bubble telling your goal for the day. Save your image.